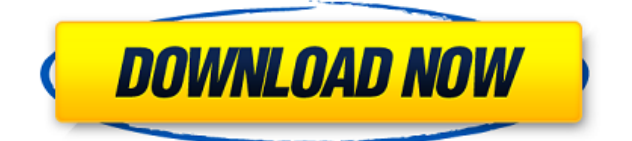

This Windows 8 Snap Enabler Cracked Accounts application was developed by Antony Sasso to enable the Snap feature in Windows 8 Developer Preview. Add-ins are applications that plug into Windows Explorer, an application that can be used to navigate your computer, and allows you to work with files, folders, libraries, settings, and more. Some examples are password-protection, backup, synchronization and others. Since the file manager is open to the world, it's important to protect it from being tampered with or exploited. However, a malicious program could also access a specific file, directory or

link without our knowledge. To protect your computer from such threats, you must configure Windows Explorer to ignore those unwanted programs. Installing and uninstalling add-ins can be very time-consuming. However, we've created a utility called Add-ins Remover to help you find and remove add-ins that are no longer in use or can be uninstalled automatically. Here's what it can do for you: To begin, go to the Start menu, select All Programs, then Accessories, then System Tools, then Add-ins Remover. Add-ins Remover will start scanning your system to find all add-ins that it can detect. It will start by detecting add-ins installed by Windows Update. Windows Update also adds its own add-ins to

your system, so it won't be detected in the first scan. If you're sure that all the add-ins that you use are working fine, you can skip this step. If the first scan finds an unrecognized add-in, then the program will display a list of all the programs that are involved in the installation of the add-in and inform you of their paths. For each program, the add-in's attributes are displayed and you will be able to uncheck the checkbox to show or hide it from Windows Explorer. To remove an addin, check the box next to the program that you want to remove and click OK. Add-ins Remover will display a progress bar to let you know if it's working on your system. When it finishes, the add-in will be removed

and you will be prompted to restart Windows Explorer. Add-ins Remover will inform you if an add-in cannot be uninstalled. This is because an add-in relies on other programs or components, and they will also need to be

**Windows 8 Snap Enabler Crack+ Free [Win/Mac] (2022)**

Windows 8 Snap Enabler is a small and portable application that you can use to enable the Snap feature in Windows 8 Developer Preview, in order to resize windows by dragging them to the edge of the screen, or to put them side-byside. Since installation is not a prerequisite, you can just drop the

executable file somewhere on the disk and click it to run. It is also possible to move Windows 8 Snap Enabler to a USB flash disk or similar storage unit, in order to use it on any Windows 8 machine with minimum effort. What's more, the Windows Registry does not get updated with new entries, and files are not left behind on the hard disk after program removal. The interface is based on a small and regular window that includes two buttons for activating the Snap feature and disabling it. Modifications are immediately committed, so system reboot is not necessary. No error dialogs were shown in our tests, and the app did not hang or crash. We have not come across any problems. All in all,

Windows 8 Snap Enabler delivers the simplest solution possible to activating the Snap feature in Windows 8. Windows 8 Snap Enabler 0.2.2 Download Link New Features: 1. Readded compatibility with Windows 8 SP1 Developer Preview. 2. Windows 8 Snap Enabler now works in Fullscreen mode. 3. Improved Snapping with Windows 8. 4. Changed Taskbar Hotkeys. 5. Improved Windows 8 Snap Enabler user interface. 6. Added support for Windows 8 Developer Preview. 7. Added support for unelevated Windows 8. 8. Added support for Windows 8 Developer Preview and Windows 8 x64. Additional Note: Windows 8 Snap Enabler is a very useful utility that you should have if

you want to test the Windows 8 Snap feature before officially installing the final version of Windows 8. You can download the latest version of Windows 8 Snap Enabler from the link below. Other Features: 1. Windows 8 Snap Enabler is a very useful utility that you should have if you want to test the Windows 8 Snap feature before officially installing the final version of Windows 8. You can download the latest version of Windows 8 Snap Enabler from the link below. 2. Windows 8 Snap Enabler is a very useful utility that you should have if you want to test the Windows 8 Snap feature before officially installing the final version of Windows 8 2edc1e01e8

Windows 8 Snap Enabler (32-bit version) is an handy application that can be used to enable the Snap feature in the Windows 8 operating system. It is small and lightweight and does not need any installations or configuration. It can be directly dropped to any location on the hard disk or to the USB flash drive. Click on the Windows 8 Snap Enabler icon to start using the application. The snap feature is not turned on by default, so you must choose it in the first interface. Select "Enable Snap" from the main menu. Here you can also access the Options to the left and the Settings to the right to manage all details regarding the

activation of the snap feature. You can turn the Snap feature off and on from the Settings (Advanced) panel. The first window contains two buttons that enable you to turn Snap on or off. Windows 8 Snap Enabler Summary: Windows 8 Snap Enabler is a handy utility that allows you to easily activate the Windows 8 Snap feature. By clicking the Windows 8 Snap Enabler icon, you can turn Snap on or off, and adjust all its options. Windows 8 Snap Enabler is a small application that does not require installation, and can be dropped to any location on the hard disk or to the USB flash disk. Therefore, it can be run from any Windows 8 device. The Windows 8 Snap Enabler does not leave any files

or registry entries on your system after the removal of the application. Download Windows 8 Snap Enabler Installer Here you can download the Windows 8 Snap Enabler Installer, a small executable that allows you to install the Windows 8 Snap Enabler application and any other application on any Windows 8 device. A few tweaks to the Windows Registry are required to use this tool, but it does not affect the operating system in any way. Click on the Windows 8 Snap Enabler Installer to run the application. Use Windows 8 Snap Enabler (32-bit version) For many years, we have been testing different solutions in order to enable the Windows 8 Snap feature. We have

found none that works as quickly and as easily as the Windows 8 Snap Enabler. Some applications have some drawbacks, but you can always find a compromise. We have found none. The Windows 8 Snap Enabler provides you with a simple and intuitive interface that allows you to set the Snap feature and other related options without any problems. After

<https://techplanet.today/post/siddha-mangala-stotram-mp3-free-download-betterl> <https://reallygoodemails.com/caolurzimba> <https://techplanet.today/post/adobe-premiere-pro-cs6-serial-number-crack-full-download-top> <https://joyme.io/stighyplucru> <https://techplanet.today/post/instagram-hacker-v-372-58-repack>

**What's New In Windows 8 Snap Enabler?**

## Windows 8 Snap Enabler is a small-

sized and portable application that you can use to enable the Snap feature in Windows 8 Developer Preview, in order to resize windows by dragging them to the edge of the screen, or to put them side-by-side. Since installation is not a prerequisite, you can just drop the executable file somewhere on the disk and click it to run. It is also possible to move Windows 8 Snap Enabler to a USB flash disk or similar storage unit, in order to use it on any Windows 8 machine with minimum effort. What's more, the Windows Registry does not get updated with new entries, and files are not left behind on the hard disk after program removal. The interface is based on a small and regular window that includes two buttons for activating

the Snap feature and disabling it. Modifications are immediately committed, so system reboot is not necessary. No error dialogs were shown in our tests, and the app did not hang or crash. We have not come across any problems. All in all, Windows 8 Snap Enabler delivers the simplest solution possible to activating the Snap feature in Windows 8. Windows 8 Snap Enabler is a smallsized and portable application that you can use to enable the Snap feature in Windows 8 Developer Preview, in order to resize windows by dragging them to the edge of the screen, or to put them side-by-side. Since installation is not a prerequisite, you can just drop the executable file somewhere on the disk

and click it to run. It is also possible to move Windows 8 Snap Enabler to a USB flash disk or similar storage unit, in order to use it on any Windows 8 machine with minimum effort. What's more, the Windows Registry does not get updated with new entries, and files are not left behind on the hard disk after program removal. The interface is based on a small and regular window that includes two buttons for activating the Snap feature and disabling it. Modifications are immediately committed, so system reboot is not necessary. No error dialogs were shown in our tests, and the app did not hang or crash. We have not come across any problems. All in all, Windows 8 Snap Enabler delivers the

simplest solution possible to activating the Snap feature in Windows 8. Most popular Windows Accessories Windows 8 Snap Enabler is a small-sized and portable application that you can use to enable the Snap feature in Windows 8 Developer Preview, in order to resize windows by dragging them to the edge of the screen, or to put them side-byside. Since installation is not a prerequisite, you can just drop the executable file somewhere on the disk and click it to run. It is also possible to move Windows 8 Snap Enabler to a USB flash disk or similar storage unit, in order to use it on any Windows 8

Windows: Mac: PlayStation 4: PlayStation Vita: Xbox 360: You can get today's Game of the Week for free right now, and every week in the future, right here on DualShockers.Cheats, Discussions, and General Discussion I got the game yesterday and have been playing a bit. I've heard of some issues with the Xbox One version of the game, so I figured I would take the plunge and see if there are any issues with the PS4 version. Play

Related links:

[http://cannabisrepository.com/wp-content/uploads/2022/12/ASCII-Art-Table-Incl-Product-Key-Lat](http://cannabisrepository.com/wp-content/uploads/2022/12/ASCII-Art-Table-Incl-Product-Key-Latest2022-1.pdf) [est2022-1.pdf](http://cannabisrepository.com/wp-content/uploads/2022/12/ASCII-Art-Table-Incl-Product-Key-Latest2022-1.pdf)

<https://momentummag.com/carillon-free-updated/>

<https://orbingredient.com/istonsoft-mobi-to-word-converter-crack-for-pc-updated/>

<https://britisheducationnetwork.com/wp-content/uploads/2022/12/XGCstar-Activation-Code.pdf> <http://www.moskyshop.com/wp-content/uploads/2022/12/kalvwald.pdf>

<http://moonreaderman.com/glimpses-of-santorini-for-windows-8-1-crack-license-key-winmac/> <http://ifurnit.ir/?p=105540>

[https://karydesigns.com/wp-content/uploads/2022/12/Microsoft-Directory-Synchronization-Tool.p](https://karydesigns.com/wp-content/uploads/2022/12/Microsoft-Directory-Synchronization-Tool.pdf) [df](https://karydesigns.com/wp-content/uploads/2022/12/Microsoft-Directory-Synchronization-Tool.pdf)

[https://foncab.org/wp-content/uploads/2022/12/Bush\\_Countdown\\_Clock.pdf](https://foncab.org/wp-content/uploads/2022/12/Bush_Countdown_Clock.pdf) <https://localdealmonster.com/wp-content/uploads/2022/12/Free-File-Utility.pdf>